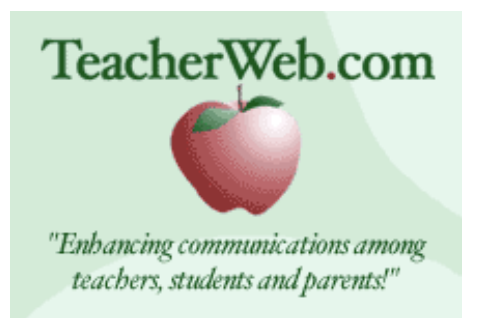

## Go to **www.teacherweb.com**

From the homepage click **Teachers- Create Your Web** Now click on **Create Your Free Teacher Web Site** Select your school's state and click **Submit**

Now select your school or city name and type in your name, then click **Submit** Check that the information you entered to be used in your web address is correct Complete the registration information and click **Create Your Teacher Web**

## **After viewing this site answer the following questions.**

What does the myschoolonline.com website feature?

Is it easy to create a site?

What types of sites can you create?

What information can the site contain?

What information would be on your site?

How do you add the information to your site?

What is your site's address?